# **ABM Personalization**

Tailor your content for high-value B2B leads with Personyze.

# **PERSONYZE**

# **THE ULTIMATE ABM TOOLKIT**

Account-based marketing is all about tailoring your brand' s digital experience for high-value clients, and Personyze gives you the tools to do that in just about every way imaginable.

# **MAXIMIZE ROI ON LEAD DATA**

The key to ABM personalization is data about your high-value leads, and Personyze allows you to make the maximum use of the data you have, whether from your CRM, site behaviors, or third-party data vendors.

# **ACROSS THE FUNNEL**

Don 't settle for website optimization, because our platform works with email, apps, and even push notifications.

# **Why use Personyze for account-based marketing?**

# **ABM<br>
<b>Campaign Campaign Examples INDUSTRY-BASED**<br> **Examples** Make visual changes based on industry the visitor is in.

**Note:** Personyze must first be<br>activated on your site. Installing activated on your site. Installing Personyze involves a 5-minute or less copy/paste of our tag to your tag to your tag to your tag to your tag to your tag manager, and requires no dev work. [Read](https://wiki.personyze.com/knowledgebase/activating-personyze-on-your-site/) how to do it here.<br>Read how to do it here.<br>COMPANY SIZE

DYNAMIC VARIABLES Insert user variables like

### ROLE-BASED CTAS

Change the wording of your<br>calls to action based on role.

Make special offers only to companies of a certain size. your current user database, upload a user database for this campaign, and/or select a list ublic URL, if you have CRM data which needs to be updated often. If you are uploading a rname, CRM ID number, or email, and that the key is available somewhere on the site for Po div. Until Personyze finds the key ID while they are browsing, it won't be able to tie the visito

### 2 Upload Source > 3 Choose Columns Correspondance

### Choose one of the options below:

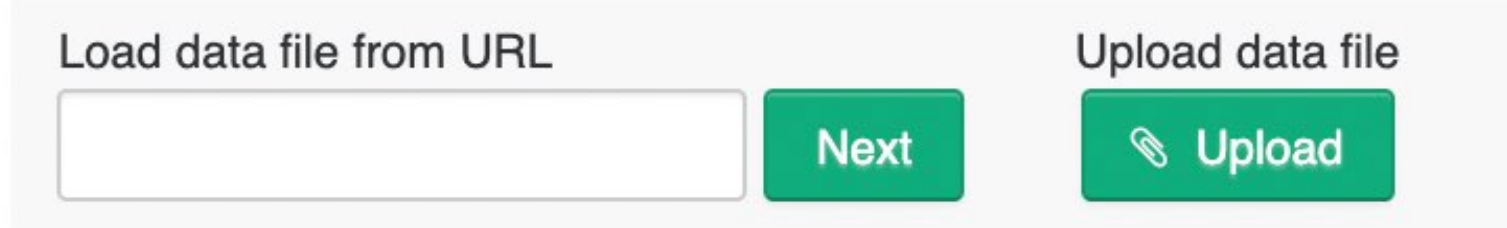

Supported formats are: CSV, XLS, XLSX, RSS, Atom and basic XML formats.

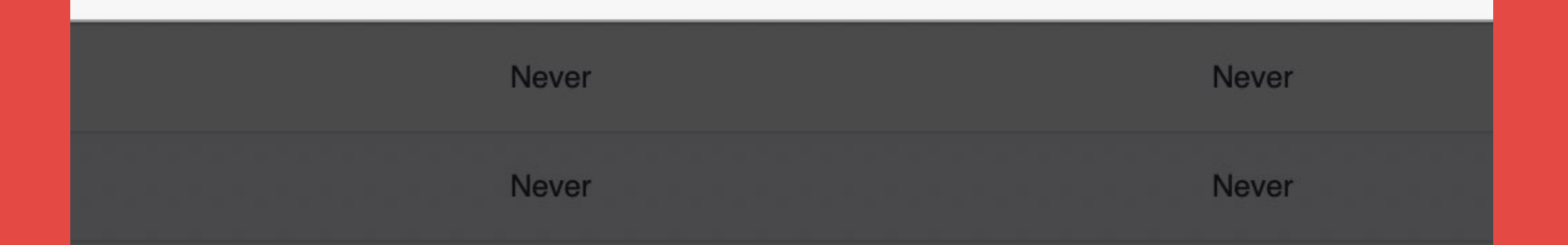

# Integrating your lead data

Most ABM use cases involve lead data, such as company name, size, or industry.

This data can be integrated to Personyze from any source, but usually comes from a CRM and/or third-party B2B data vendor.

Some CRMs and B2B vendors have turnkey integrations to Personyze that make it even easier.

Read more about data [integration](https://wiki.personyze.com/knowledgebase/crm-integration/) here

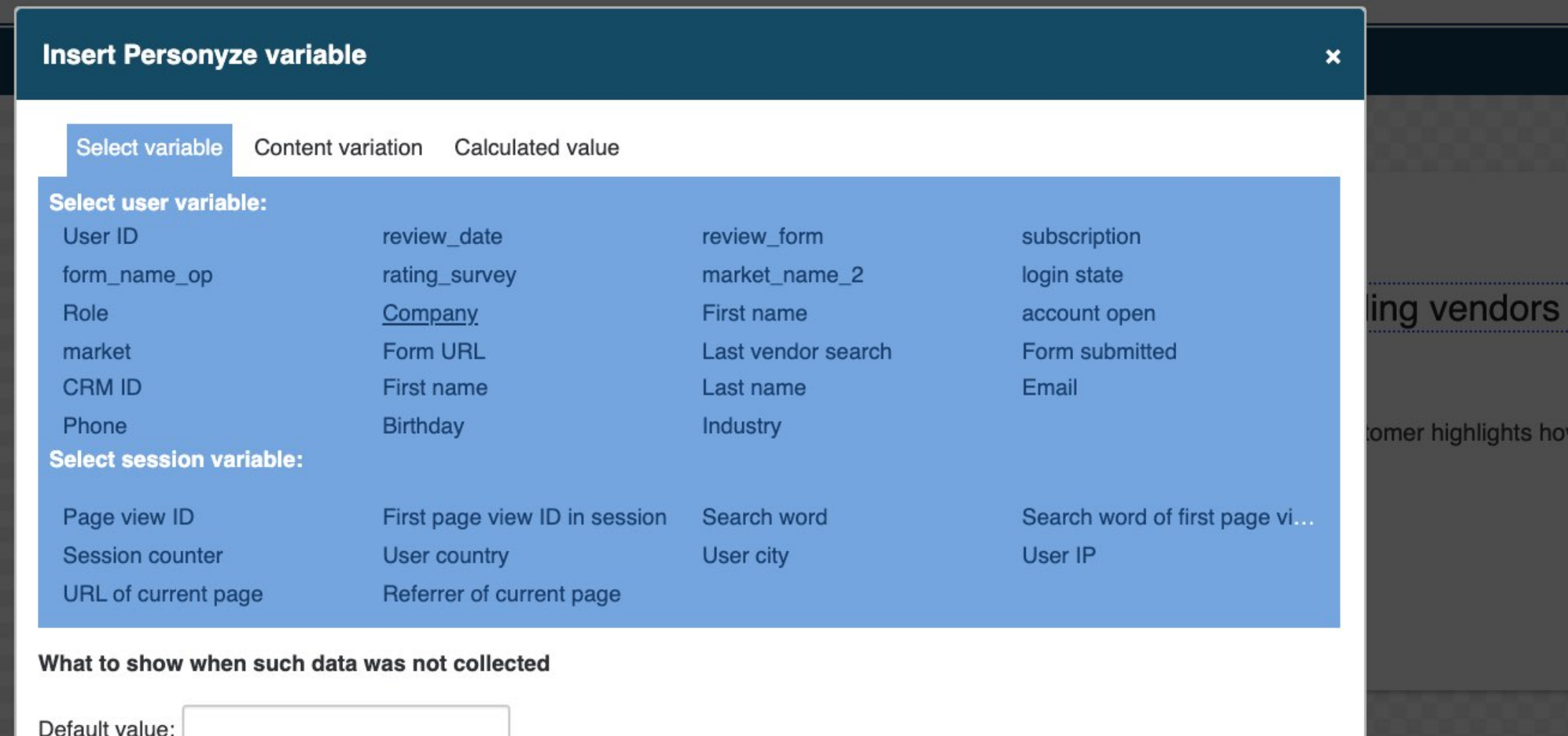

OK

# Personyze Variables

Personyze also gives you the option of inserting [Personyze](https://wiki.personyze.com/knowledgebase/inserting-crm-variables-tags-for-dynamic-content/) variables into any HTML content being added to your site.

Examples of Personyze variables you may want to insert include company name, first name, industry, or any other known variables you may have on the visitor from your CRM, thirdparty data vendor, or site forms tracked by Personyze.

## 1 What to present > 2 Choose placement

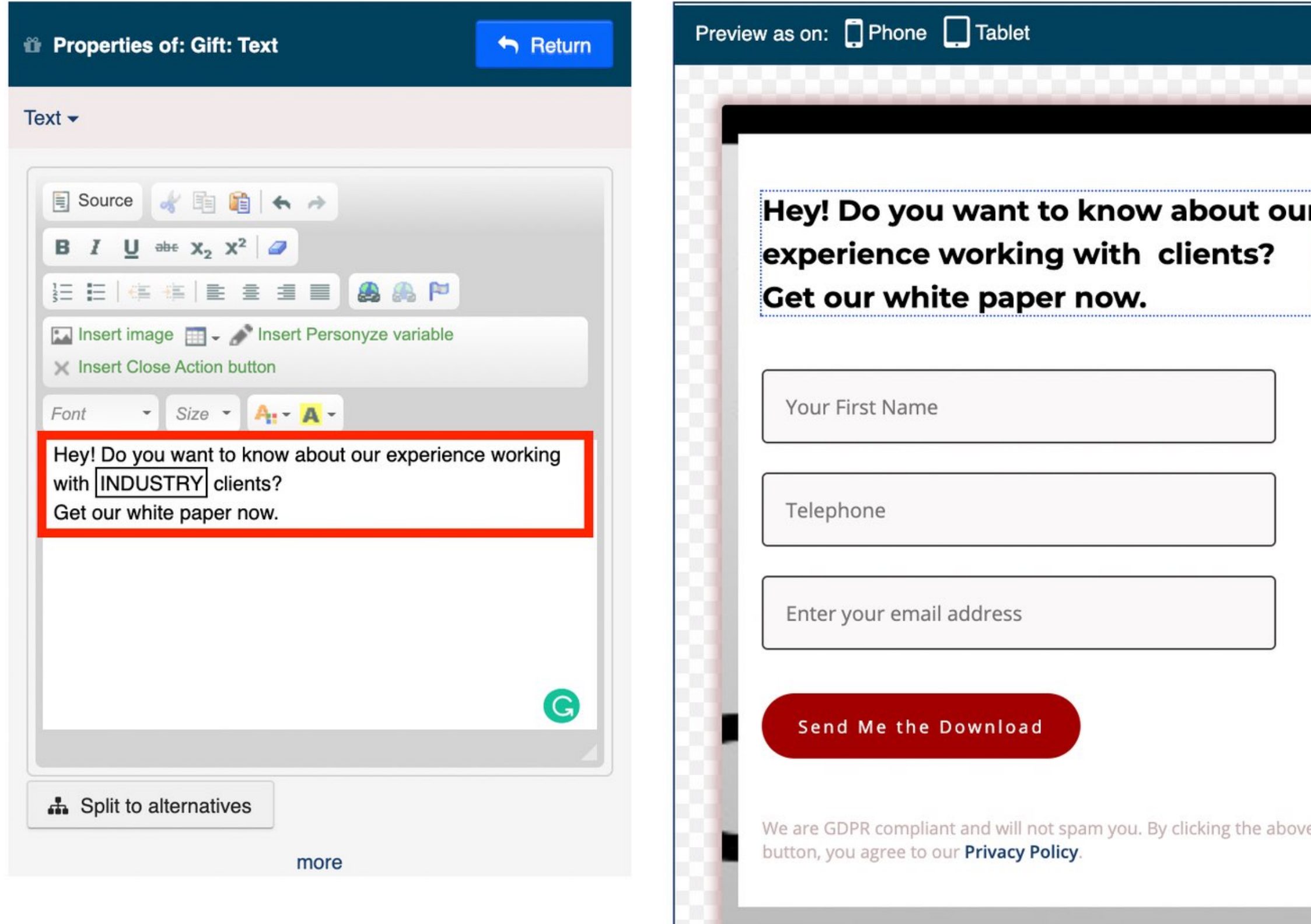

# Inserting variables into content

In an ABM context, you can insert key lead attributes such as industry or role in company, for a highly tailored feel for your content.

Make your leads feel like you know them, and your service or product is made just for their niche.

# **Insert user variables into existing page content** in the WYSIWYG editor tool.

**FAQ** About  $Pr$ Features  $\vee$ 

### **Build extraordinary personalized digital experie**

Personyze includes a recommendation and segmentation engine, and sophisticate personalized content for every touchpoint, from landing page to

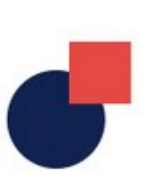

**PERSONYZE** 

Image

### **Content and Product Recommendations**

Recommendation engine with algorithm for different industries, and customized display widgets for site, emails and apps.

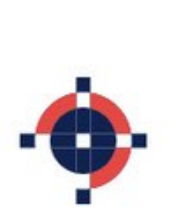

### **Behavioral Targeting**

Deliver targeted content based on virtually any conceivable user behavior from long-term browsing habits to a single mouse-hover.

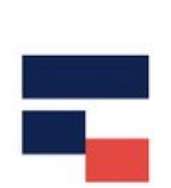

### **Account Based** Marketing

Tailor the site experience individual high-value clie accounts based on criteria like their industry, role in company, stage in your funnel.

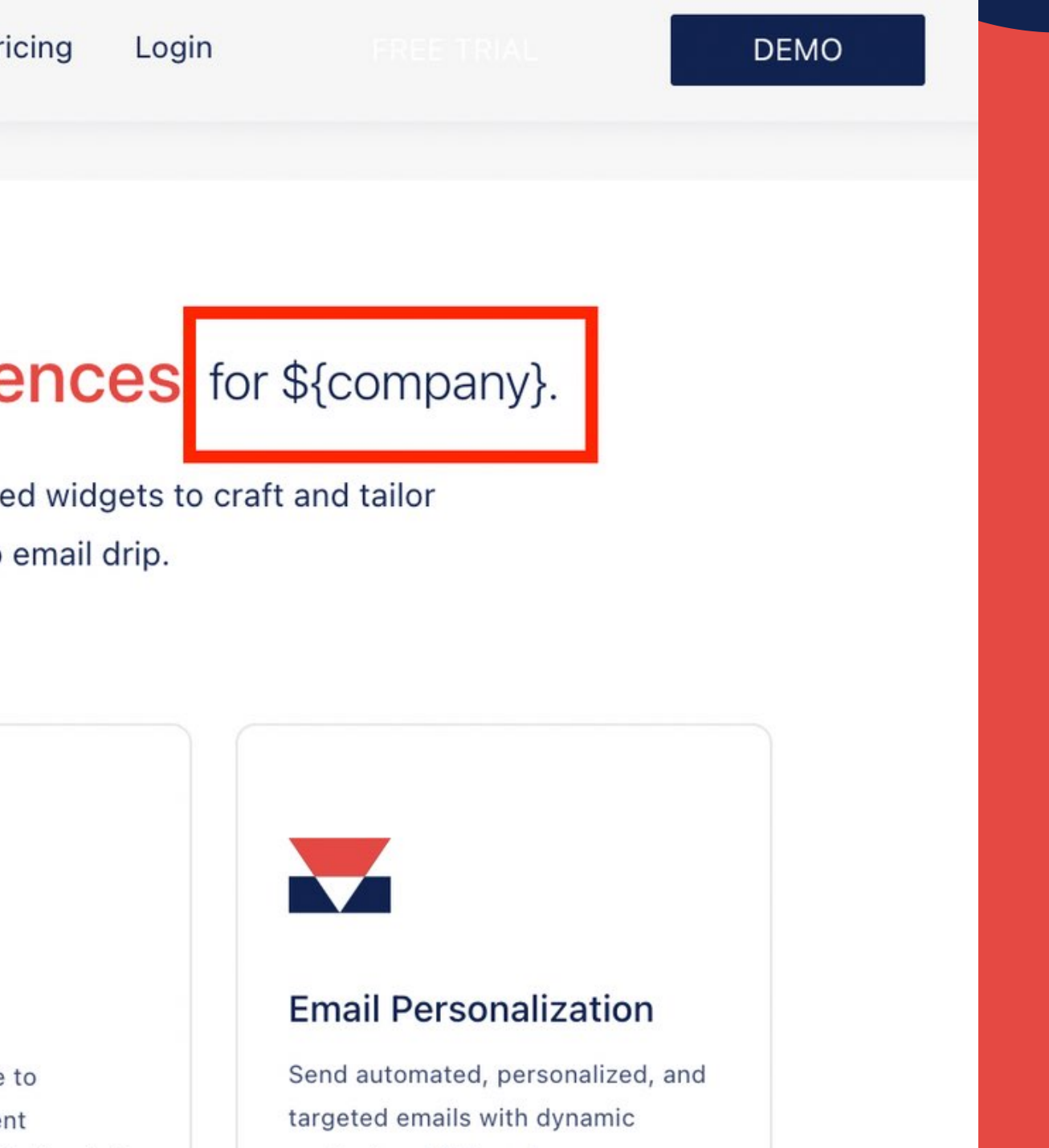

content and AI based

recommendations.

### The most customizable mobile solution for your factory Meet our series of mobile robots

Learn more >

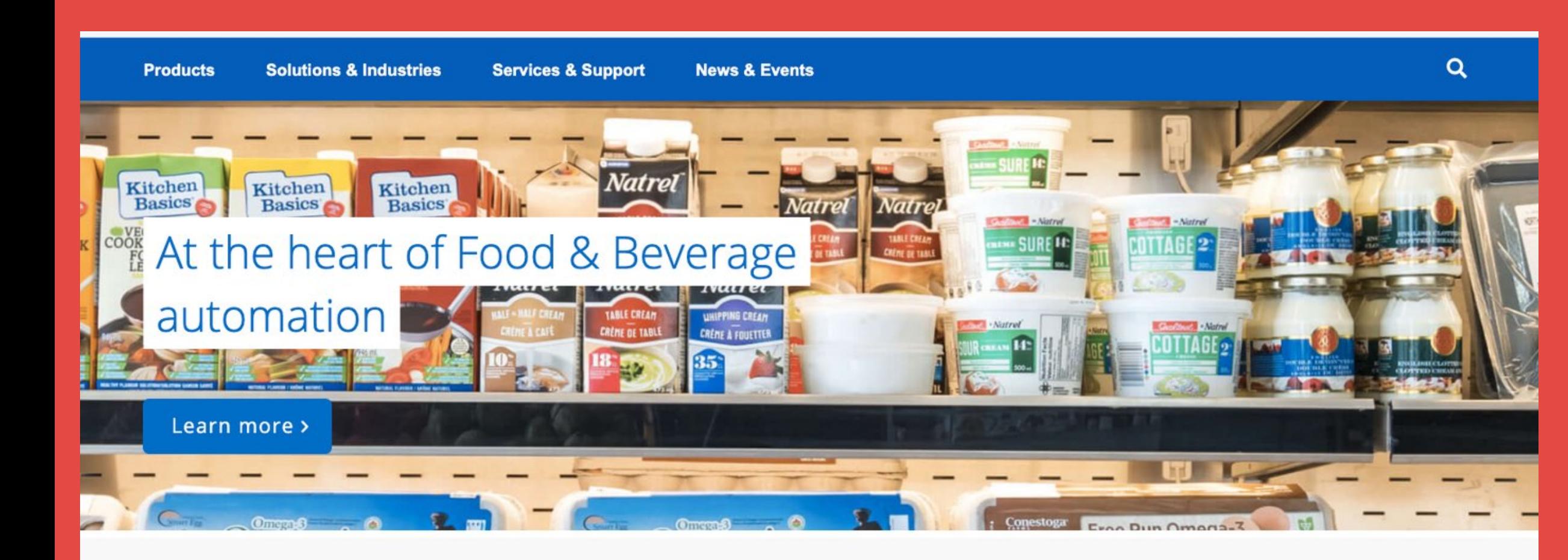

 $\alpha$ 

# Industry-based homepage headers

One common use case in ABM is to tailor your homepage to the industry of your client, or even to their specific company, in some cases.

You can use the WYSIWYG editor or image replace tools to change the homepage hero image and text.

Read more about [WYSIWYG](https://wiki.personyze.com/knowledgebase/wysiwyg-editor/) here

### **Protect Your Organization Against Cybersecurity Risks**

Stay ahead of ransomware attacks and other threats

 $\rightarrow$  SECURE YOUR COMPANY NOW

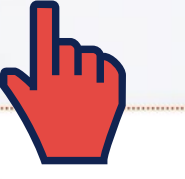

nsights **Increase Your Supply** 

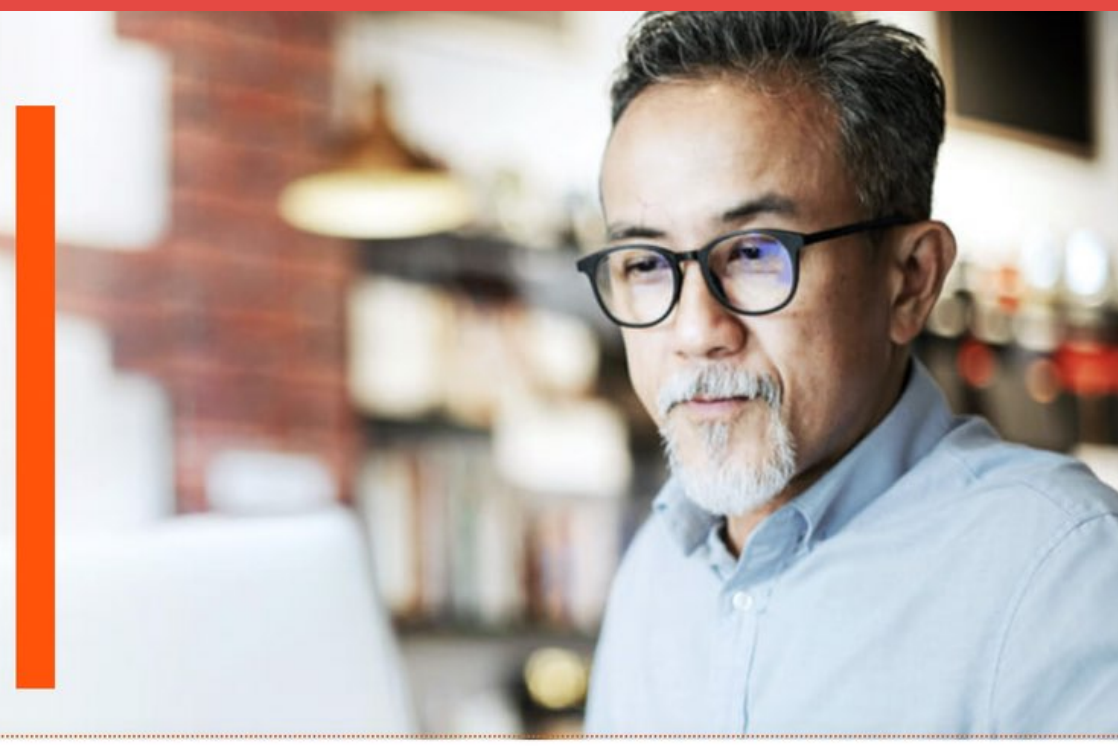

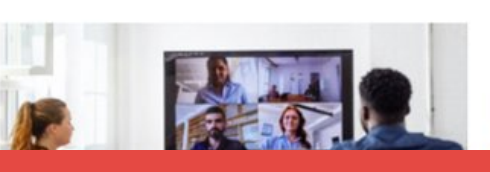

Insights

**New Ways to Collaborate** 

### **Protect Your Organization Against Cybersecurity Risks**

Stay ahead of ransomware attacks and other threats

 $\rightarrow$  FIND VULNERABILITIES IN YOUR STACK

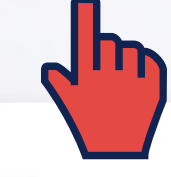

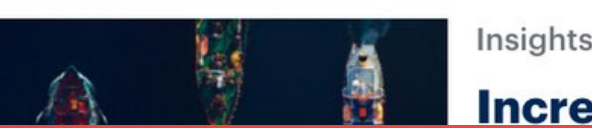

**Increase Your Supply** 

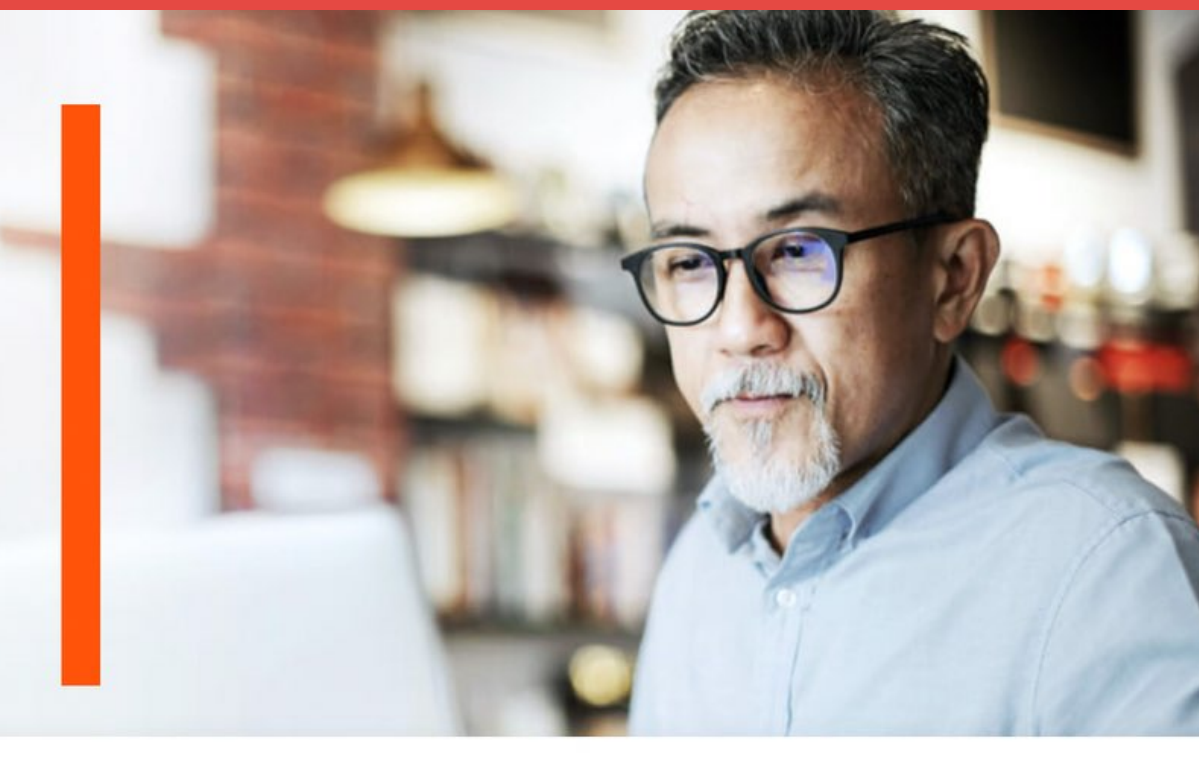

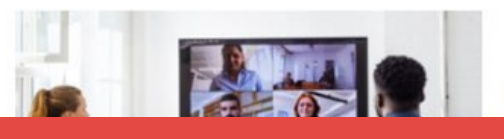

**New Ways to Collaborate** 

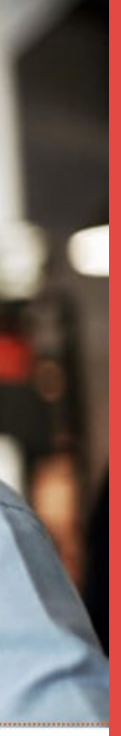

# Role-based CTAs

Having the right CTA is critical, and with ABM personalization you don't need to limit yourself to a one-CTA-fits-all strategy.

Instead, you can prompt your leads to move forward through your funnel in exactly the way that makes the most sense for their role, or any other known characteristic.

# Optional A/B Testing

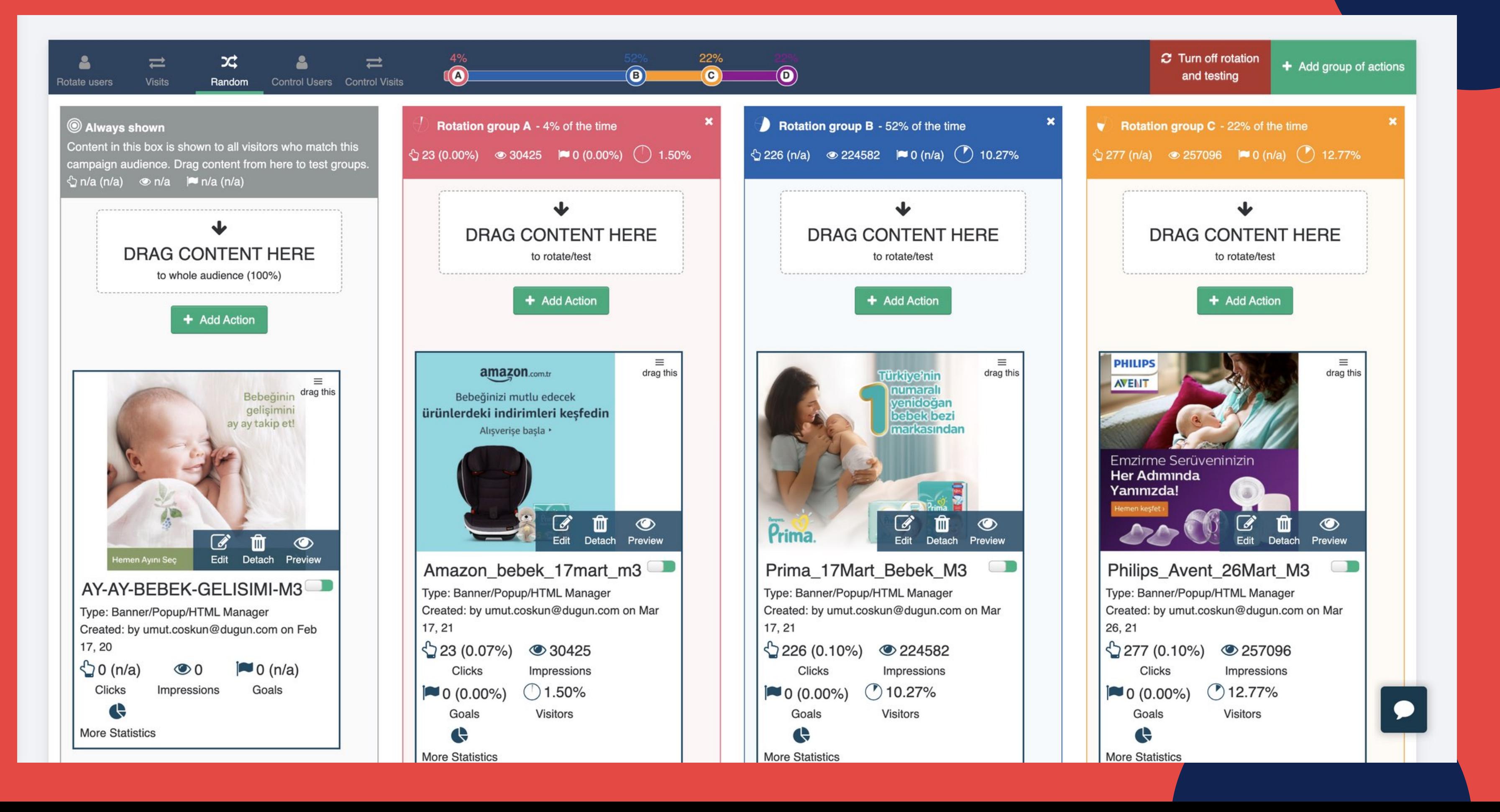

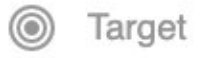

**OA** 

# QA

### **Review and QA Campaign**

Before publishing your campaign, you can QA by saving in testing mode so that only your IP address will see it live on the site.

### **Campaign Summary**

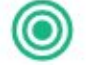

Your campaign is targeting New visitors and Include: United States and

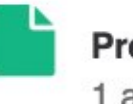

Presenting 1 actions

### Campaign preview options

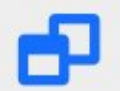

### Open site in preview mode using simulator

The Simulator allows you to replace any given parameter within the platform and simulate as if rules and conditions were met, therefore, triggering the execution of Actions. For example, you could simulate visits from different countries or at a different time, and see how the tested page would look under these circumstances.

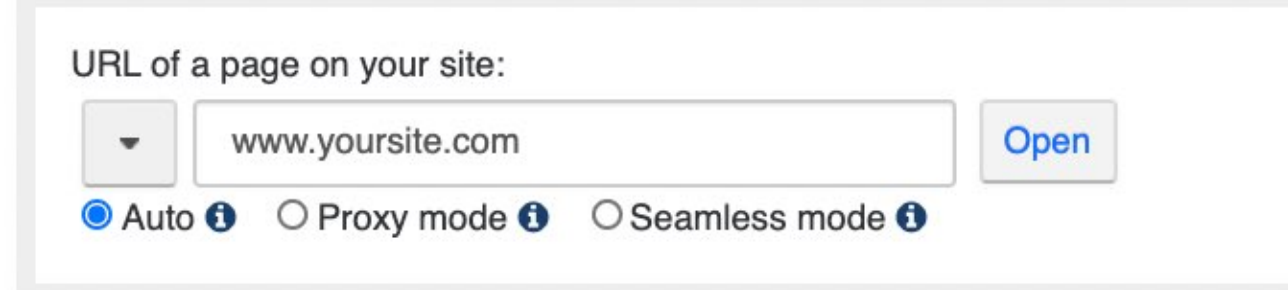

There are 3 ways to QA:

1: Save in testing mode, it will be live on the site only for your IP address.

2. Testing link: once saved in testing mode, you 'll also have a link to send to colleagues, it will be live for anyone with the link.

3. Simulator: Open in simulator mode, and Personyze will show you what' s going on under the hood.

# **Review Performance** Once your campaign is live

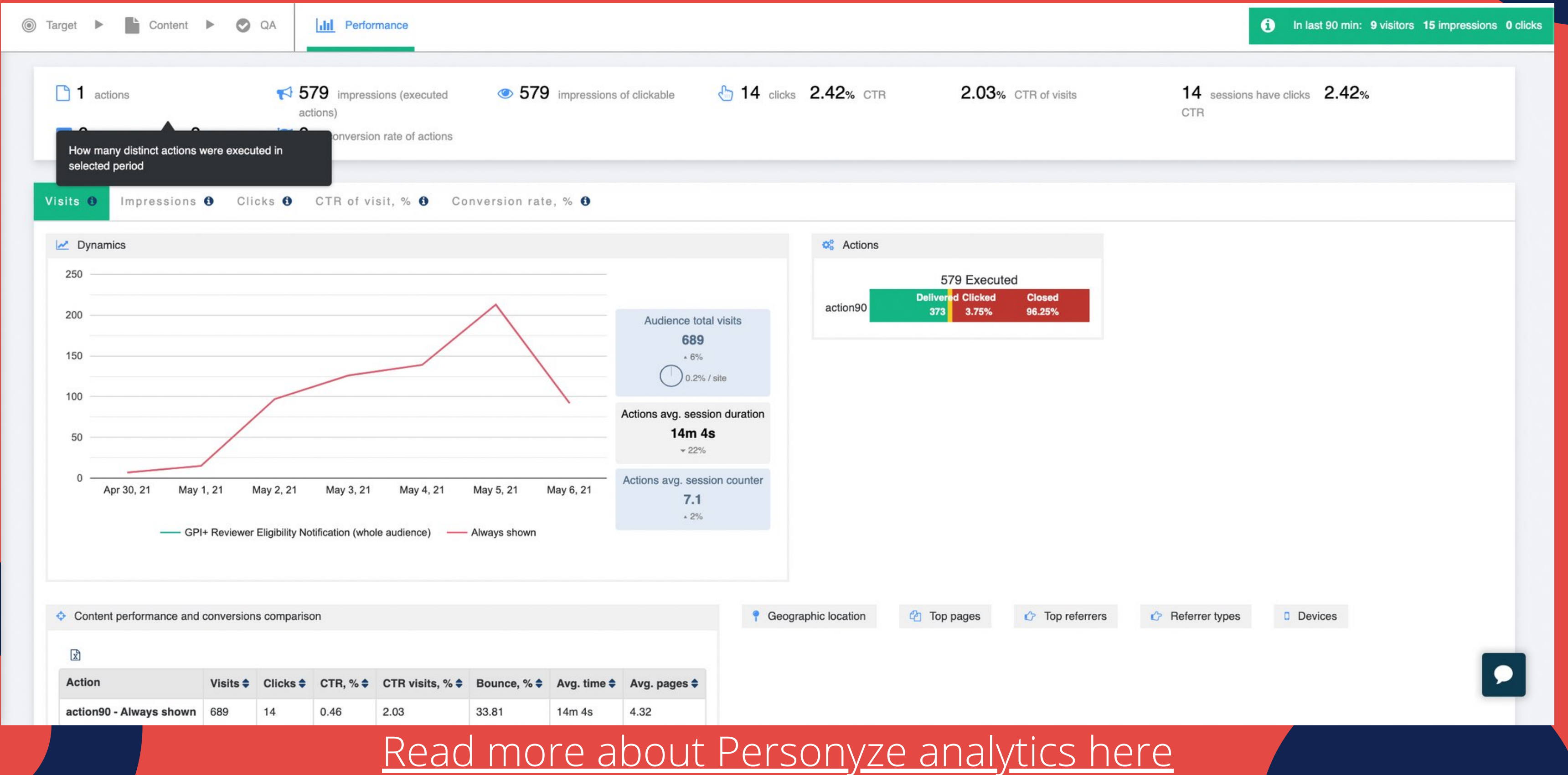

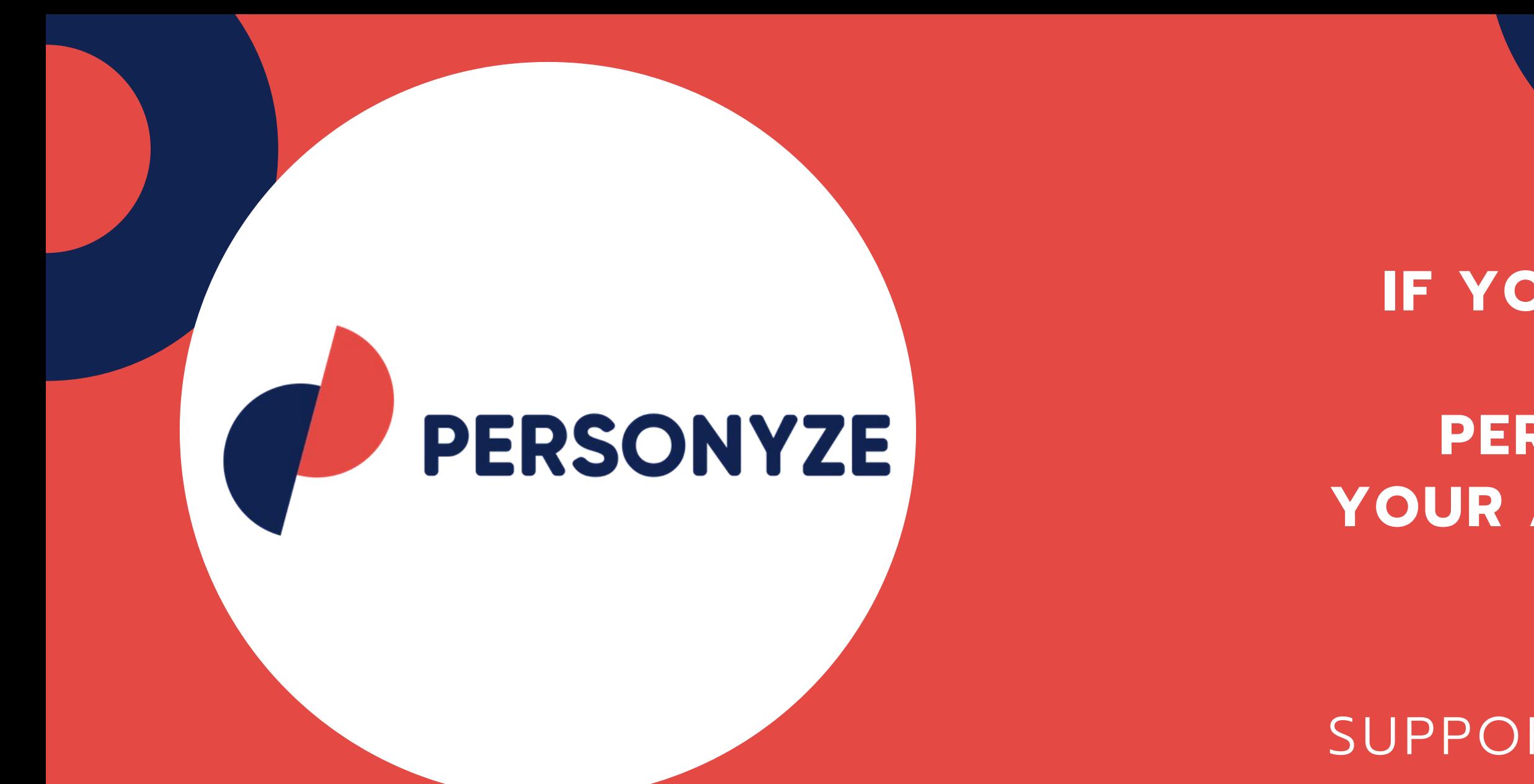

# **It's as simple as that!**

OR SIMPLY EMAIL: SUPPORT@PERSONYZE.COM

**IF YOU'D LIKE HELP WITH YOUR ABM PERSONALIZATION, LET YOUR ACCOUNT MANAGER KNOW.**

**THANKS FOR VIEWING OUR PRESENTATION**